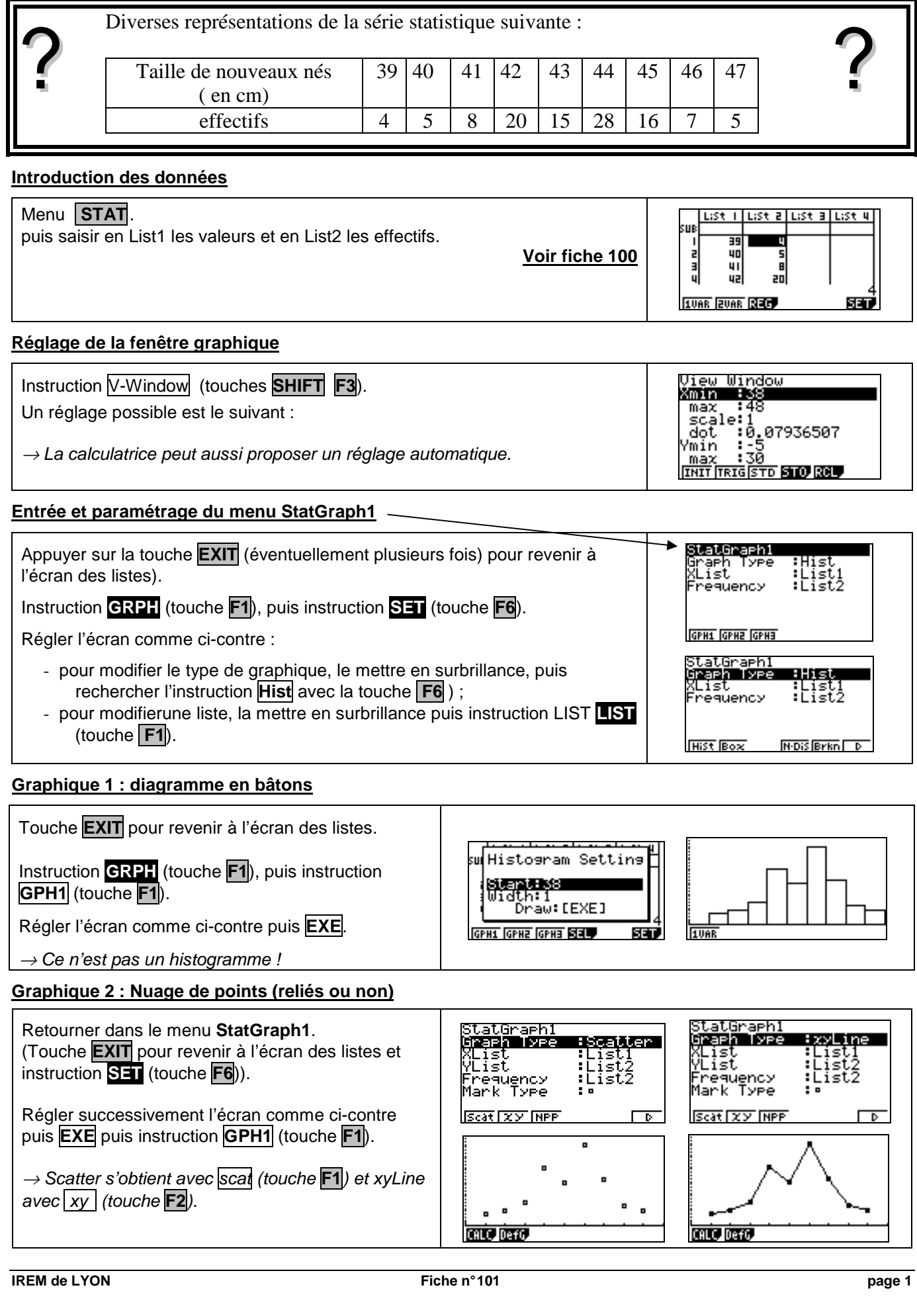

Diverses représentations de la série statistique suivante :

**Statistiques** 

 $\bullet$ 

### **Graphique 3 : Diagramme en boîtes**

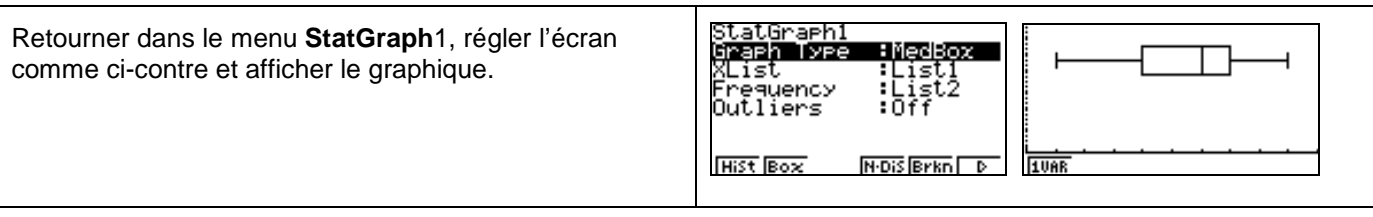

# ⇒ **Compléments**

## **Changement de marques**

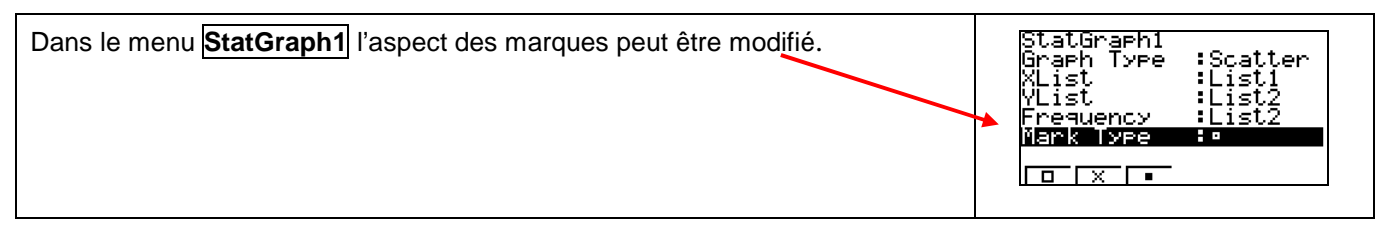

## **Paramétrage automatique de la fenêtre graphique**

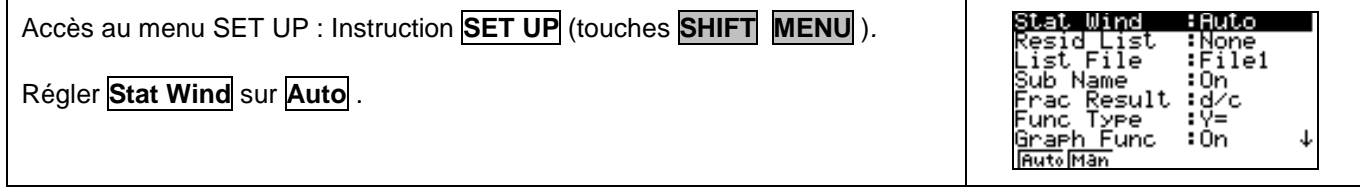

# ⇒ **Problèmes pouvant être rencontrés**

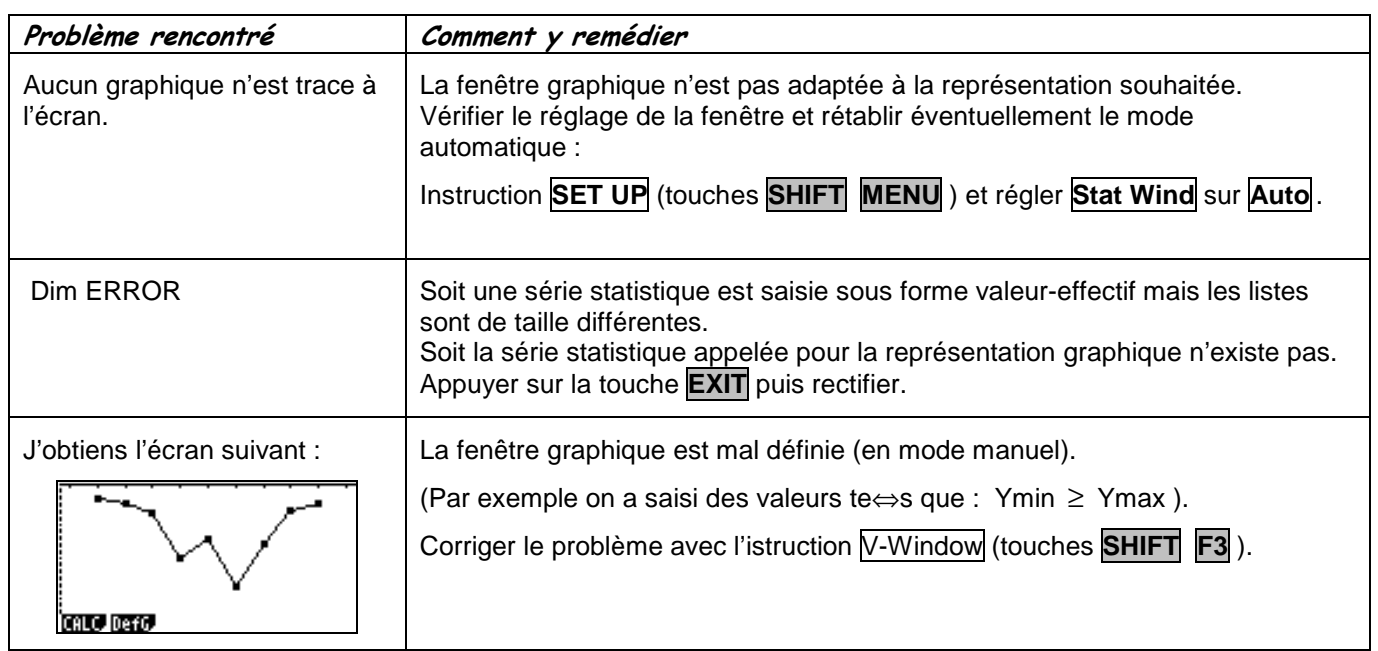

#### ⇒ **Commentaires**

Pour la saisie des données, les instructions figurent sur la fiche n° 100.

 $\sqrt{\mathbb{R}}$  Les tracés de fonctions et les représentations graphiques de séries statistiques sont indépendants.

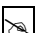

#### **Affichage du diagramme en boîte**

Les boîtes à moustache sont tracées en fonction de Xmin et Xmax mais ne tiennent pas compte de Ymin et Ymax. Si vous tracez deux graphes, le premier apparaît en haut de l'écran et le second au centre. Si vous tracez trois graphes, le premier apparaît en haut de l'écran, le deuxième au centre et le troisième en bas.

 $\rightarrow$  Deux ou trois boîtes à moustaches peuvent être tracées simultanément sur la même fenêtre.

Dans le menu des listes choisir **GRPH** puis **SEL** et sélectionner les graphes que l'on veut représenter.

### **.! Choix du diagramme en boîte**

Ce type de diagramme ne correspond pas à ceux préconisés dans les programmes de lycée. En effet les extrémités des moustaches ne sont pas les premier et neuvième déciles de la série.